# Guida Al Linux Desktop KDE

Titolo: *Guida al Linux Desktop KDE*

Versione: *1.0* Copyright © 2003 Diego Ercolani, YACME S.r.l. 1a Edizione: *Agosto 2003*

#### **GNU Free Documentation License Notice**

Il documento è distribuito sotto i termini della licenza GNU FDL allegata in originale nell'appendice.

*Permission is granted to copy, distribute and/or modify this document under the terms of the GNU Free Documentation License, Version 1.1 or any later version published by the Free Software Foundation; with* no Invariant Sections, with no Front-Cover Texts, and with no Back-Cover Texts. A copy of the license is *included in the appendix entitled "GNU Free Documentation License".*

*Tutti i marchi citati all'interno di questa guida appartengono ai loro legittimi proprietari.*

# Indice generale

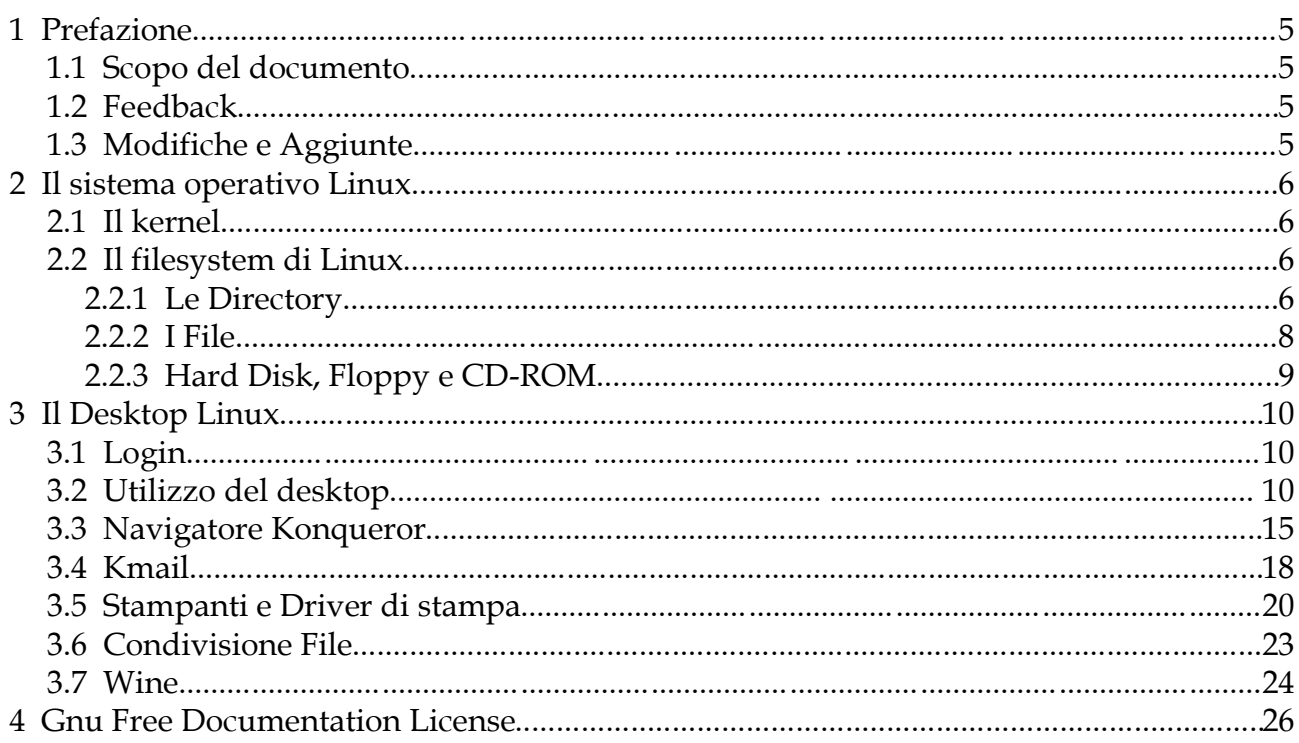

# **1 Prefazione**

### **1.1 Scopo del documento**

Lo strumento utilizzato per la redazione della guida è OpenOffice.org italiano versione 1.1.

Al fine di permettere la più ampia diffusione possibile, questa guida è rilasciata in copyleft sotto licenza GNU FDL che è da intendersi applicata ad ogni parte dei documenti che compongono la guida stessa.

### **1.2 Feedback**

Per ogni commento e suggerimento a riguardo del presente documento: marketing@yacme.com

### **1.3 Modifiche e Aggiunte**

Maggio 2003, Riccardo Nigi: aggiunta di esempi.

Agosto 2003, Marta Rosso: reimpaginazione grafica.

# **2 Il sistema operativo Linux**

### **2.1 Il kernel**

Il kernel è il "nucleo" del sistema operativo, ossia la parte che gestisce le risorse (CPU, memorie ecc..) per renderle disponibili in maniera efficiente agli altri programmi. In Linux, solitamente, è costituito da un file eseguibile unico, ma può comprendere anche moduli aggiuntivi, per la gestione di componenti hardware specifici che devono poter essere attivati e disattivati durante il funzionamento del sistema.

Quando il kernel viene avviato (attraverso il sistema di avvio), esegue una serie di controlli diagnostici in base ai tipi di dispositivi (componenti hardware) per il quale è stato predisposto, quindi monta (mount) il filesystem principale (root) e infine avvia la procedura di inizializzazione del sistema (Init).

### **2.2 Il filesystem di Linux**

Un ruolo fondamentale nel sistema operativo Linux è ricoperto da quello che viene definito il filesystem, cioè la maniera con cui vengono organizzati i file nel sistema Linux.

### **2.2.1 Le Directory**

Nel filesystem di Linux le directory sono organizzate ad albero a partire dalla directory radice "root" individuata dalla "/":

**/ la radice**: la directory radice è quella che contiene tutte le altre. La struttura che si dirama dalla directory radice può essere illustrata nello schema seguente:

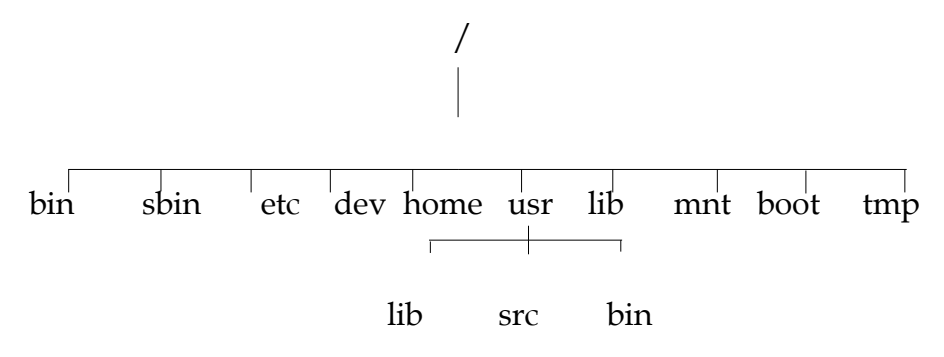

• **/bin/ e /sbin/**: La directory /bin/ contiene gli eseguibili di uso comune più importanti. I file al suo interno sono generalmente accessibili a tutti gli utenti. La directory /sbin/ contiene eseguibili allo stesso livello di importanza di /bin/ ma il cui utilizzo è generalmente di competenza dell'utente root.

- **/boot/**: La directory /boot/ contiene i file utilizzabili all'avvio del sistema operativo (boot).
- **/dev/**: La directory /dev/ contiene una lunga lista di file di dispositivo. Perché i vari componenti fisici possano funzionare occorre che per ognuno di essi sia stato previsto il file di dispositivo relativo in questa directory. In pratica è come se si trattasse di un driver di dispositivo.
- **/etc/**: La directory /etc/ contiene una lunga serie di file di configurazione, raccolti eventualmente anche in sottodirectory, che riguardano l'intero sistema e che non possono essere condivisi con altri.
- **/home/**: La directory /home/ è normalmente il punto di partenza per tutte le directory personali dell'utente.
- **/lib/**: La directory /lib/ è il contenitore dei file di libreria necessari per i programmi di uso generale.
- **/mnt/**: La directory /mnt/ normalmente è vuota e serve come punto di collegamento generico per un altro filesystem. Quando si utilizzano sistematicamente alcune unità a disco come CD-ROM, floppy o altre unità removibili si creano delle apposite directory discendenti da /mnt/, come / mnt/cd-rom/, /mnt/floppy/ e simili per potervi montare i dischi relativi e quindi accedervi.
- **/root/**: La directory /root/ è la directory personale dell'utente root. E' opportuno che questa directory sia collocata nel filesystem principale, proprio perché l'amministratore deve essere in grado di accedere anche quando il sistema viene avviato in situazioni di emergenza e non si possono montare altri filesystem.
- /tmp/: La directory /tmp/ è destinata a contenere file provvisori. Data la sua natura, quando si fanno delle copie di sicurezza del filesystem , non è il caso di copiare il contenuto di questa directory.
- **/usr/**: La directory /usr/ è molto importante e si scompone in una struttura molto articolata. La gerarchia che parte da questo punto è organizzata in modo da essere statica e condivisibile.
- **/var/**: La directory /var/ contiene altre directory e file di uso vario che contengono dati variabili. In questa directory si può trovare tutto quello che non può essere contenuto in /usr/ perché tale directory deve poter essere accessibile in sola lettura.

Per identificare univocamente un ramo dell'albero, si utilizza il simbolo "/" come divisore tra i vari livelli, ad esempio, per identificare univocamente il file "xpdf" contenuto all'interno della directory "bin" contenuta a sua volta all'interno della directory "usr" contenuta all'interno della directory radice "/" quello che si scrive è:

/usr/bin/xpdf

esistono poi altri due nomi di directory che hanno un significato particolare, essi sono il punto "." che individua la directory corrente

cd /usr/bin/

./xpdf è uguale a scrivere /usr/bin/xpdf

ed il doppio punto ".." che individua la directory "padre" cioè quella di livello gerarchico superiore:

cd /usr/lib

../bin/xpdf è uguale a scrivere /usr/bin/xpdf

### **2.2.2 I File**

Analogamente a quanto avviene per le directory, anche i nomi dei file sottostanno alle stesse condizioni. Ad ogni file è associato il concetto di diritto, i diritti associati ai file riguardano la lettura, la scrittura e l'esecuzione dei file da parte dell'utente che "possiede il file" (owner), del gruppo a cui appartiene l'utente e del resto del mondo. Esistono due modi di esprimere i permessi di un file: in forma di stringa e in forma numerica.

In forma di stringa i permessi vengono rappresentati attraverso una stringa di nove caratteri in cui possono apparire le lettere *r*, *w*, *x*, oppure un trattino (-). La presenza della lettera *r* indica un permesso di lettura, la lettera *w* indica un permesso di scrittura, la lettera *x* indica un permesso di esecuzione.

I primi tre caratteri della stringa rappresentano i privilegi concessi al proprietario stesso, il gruppetto di tre caratteri successivo rappresenta i privilegi degli utenti appartenenti al gruppo, il gruppetto finale di tre caratteri rappresenta i privilegi concessi agli altri utenti.

Per esempio rw-r--r-- significa che l'utente proprietario può accedervi in lettura e scrittura, mentre sia gli appartenenti al gruppo che gli altri utenti possono solo accedervi in lettura.

In forma numerica i diritti vengono invece rappresentati attraverso una serie di tre cifre numeriche, in cui la prima rappresenta i privilegi dell'utente proprietario, la seconda quelli del gruppo e la terza quelli degli altri utenti. Il permesso di lettura corrisponde al numero quattro, il permesso di scrittura corrisponde al numero due, il permesso di esecuzione corrisponde al numero uno. Il numero che rappresenta il permesso attribuito a un tipo di utente, si ottiene sommando i numeri corrispondenti ai privilegi che si vogliono concedere.

Ad esempio 644 sta a significare che l'utente proprietario può accedervi in lettura e scrittura (4+2), mentre sia gli appartenenti al gruppo che gli altri utenti possono solo accedervi in lettura.

Non esiste invece il concetto di Access Control List e cioè la possibilità di fornire l'accesso al file su base di una lista di utenti o gruppi. In Linux non esiste, o meglio non è necessario, il concetto di estensione, un file JPG ad esempio rimane immagine JPG anche senza che il suo nome termini con l'estensione JPG.

E' a discrezione dell'utente mantenere questa convenzione peraltro consigliata.

Vi sono delle restrizioni nei nomi dei file che è bene sapere perché, anche se alcune restrizioni sono aggirabili, possono provocare malfunzionamenti o effetti indesiderati. Generalmente i nomi dei file, come quelli delle directory non possono contenere alcuni caratteri di punteggiatura come "/" mentre non è possibile creare directory o file con nome ".." o ".". E' consentito ma sconsigliato l'uso di caratteri come "\*" "?" "|" ",". Particolare attenzione va fatta per il carattere "spazio" che può essere interpretato da alcuni programmi come divisore di argomenti e quindi se ne sconsiglia l'uso sostituendolo con il carattere di lineetta inferiore "\_". Anche i caratteri nazionali come "èéìòàù§ç" possono provocare problemi soprattutto nel trasferimento dei file tra sistemi operativi eterogenei. Anche l'uso di molti punti (es. nomi del tipo "questo.file.ha.dei.punti.al.posto.degli.spazi") non da problemi a Linux, ma può portare malfunzionamenti trasferendoli verso altri sistemi operativi.

Per convenzione, nei sistemi Unix i file che iniziano con un punto sono classificati come nascosti, perché vengono mostrati e utilizzati solo quando sono richiesti espressamente.

Questo perché si vuole evitare che utilizzando i caratteri jolly si faccia riferimento alla directory stessa (.) e alla directory genitrice (..). Nello stesso modo si deve fare molta attenzione quando si vuole fare riferimento a questi file nascosti. Il comando rm -r .\* non si limita a eliminare i file e le directory che iniziano con un solo punto iniziale, ma elimina anche . e .., cioè, alla fine, l'intero filesystem!

#### **2.2.3 Hard Disk, Floppy e CD-ROM**

Anche le memorie di massa hanno la loro entry nel filesystem Linux. Come per tutti i dispositivi, non è possibile comunicare direttamente ma bisogna chiedere al kernel l'allocazione della risorsa. Per essere utilizzati, il kernel deve essere informato del tipo di informazioni contenute (tipo di filesystem FAT16, FAT32, EXT2, EXT3, NTFS, REISERFS...) fortunatamente, l'utente normalmente non ha bisogno di queste informazioni in quanto le procedure di kernel riescono automaticamente a determinare il tipo di filesystem.

La risorsa memoria di massa viene allocata a chi ne fa richiesta con la procedura di smontaggio.

E' fondamentale richiedere al kernel l'uso del dispositivo prima di tentare di scriverci e liberarlo prima di rimuovere (nel caso del floppy) il dispositivo.

Tramite il KDE 3.0.3 il processo di "montaggio" e "smontaggio" dei dispositivi avviene semplicemente cliccando con il pulsante sinistro sulle icone presenti sul desktop. E' anche possibile forzare il montaggio, lo smontaggio o l'espulsione nel caso cd-rom cliccando con il mouse anziché con il pulsante sinistro, con il pulsante destro e selezionando dal menù contestuale la voce interessata.

La procedura di montaggio, smontaggio scatena tutta una sequenza di operazioni che genera la creazione o la rimozione di un punto di montaggio per il contenuto del dispositivo (da non confondere con il dispositivo medesimo) ad esempio: il dischetto inteso come periferica ha la sua entry nel filesystem solitamente in /dev/fd0, il suo contenuto a valle del montaggio viene reso disponibile in /mnt/floppy.

# **3 Il Desktop Linux**

## **3.1 Login**

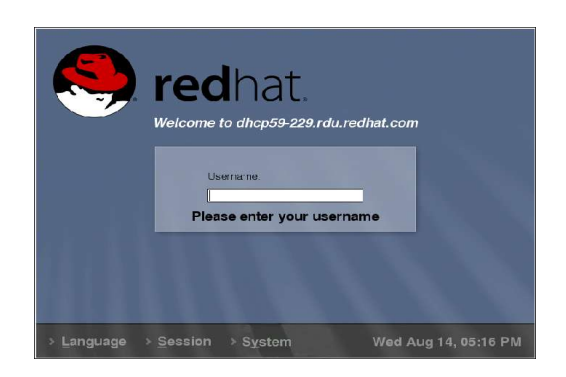

Una volta completata la fase di avvio, Red Hat Linux vi mostrerà uno schermo al centro del quale si trova una piccola finestra, come quella mostrata nella figura.

Questo viene detto schermo di login perché serve per accedere al sistema.

A questo punto basta inserire il proprio username e la propria password. Ad esempio, se avete come username *ricca* e come password *riccardo*, basterà inserire nel campo "username" la chiave *ricca*, e nel campo "password" *riccardo.*

Ricordatevi che in Linux username e password sono "*case sensitive",* cioè è importante la distinzione tra minuscole e maiuscole. Ad esempio lo username *Ricca* è diverso da *ricca*, come la password *RICCARDO* è diversa da *riccardo*.

Grande attenzione va fatta alla scelta del **tipo di sessione** (session).

Questo menù permette la scelta del gestore delle finestre. In Linux la scelta è molto ampia; in questa guida abbiamo scelto per semplicità KDE 3.0.3.

Il KDE 3.0.3 non è un semplice gestore di finestre, è un vero ambiente operativo con estensioni che sfruttano appieno le possibilità di un ambiente operativo multitasking, multiutente, e su rete distribuita come è Linux.

### **3.2 Utilizzo del desktop**

Dopo aver effettuato correttamente le operazioni di Login apparirà il pannello di caricamento, che si occupa di caricare l'ambiente operativo ripristinando eventualmente l'ambiente precedente. La comparsa del "consiglio del giorno", qualora non si sia selezionato di disabilitarlo, mette fine alle operazioni di Login. E' consigliabile la lettura di questi consigli che offrono spesso degli spunti interessanti per conoscere al meglio e per scoprire le funzionalità più utili del vostro ambiente operativo. A questo punto comparirà il Desktop vero e proprio, **simile** a quello riportato nella figura sottostante.

Grande importanza ha in questo caso la parola simile. Questo perché il KDE 3.0.3 permette di configurare virtualmente il tuo desktop, sia come aspetto che come funzionalità. Questa ampia versatilità ha però il difetto che l'utente ha la responsabilità del corretto funzionamento del desktop.

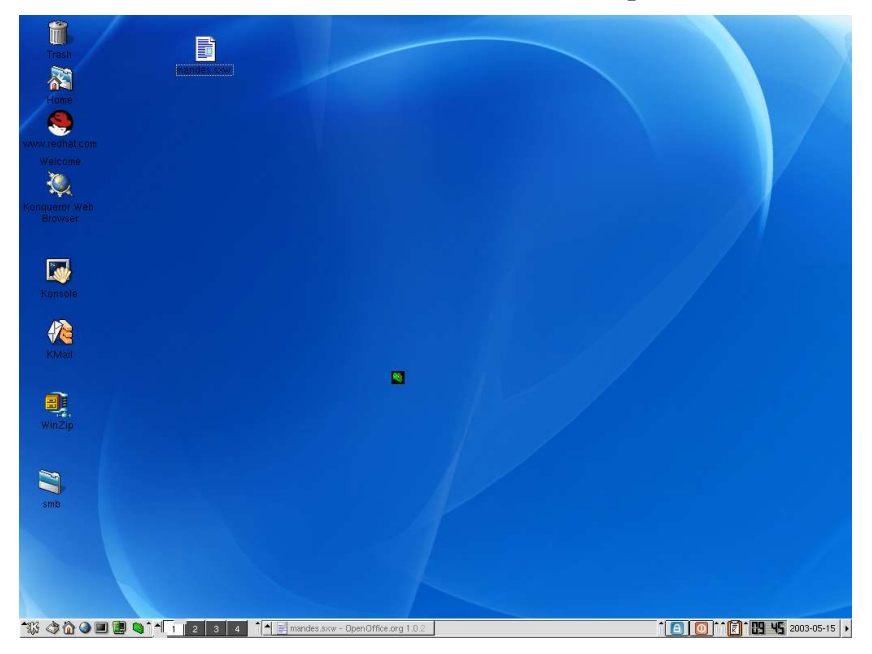

Esattamente come avviene in altri ambienti operativi, il desktop può essere considerato il fulcro attorno al quale ruota la gestione amministrativa della macchina e attraverso cui è possibile accedere ai dispositivi e ai dati.

Il desktop è diviso in due parti:

1. Desktop inteso come "lavagna" o "bacheca" su cui è possibile annotare o appoggiare i documenti, i riferimenti e su cui compaiono le finestre degli applicativi.

2. Pannello di controllo (da non confondere col "Centro di Controllo" che affronteremo più avanti) in cui è possibile amministrare tutto il desktop.

Il desktop consente in modo facile e veloce le operazioni di trascinamento tra le finestre, la visualizzazione di icone e servizi di taglia copia incolla tipici dei desktop già utilizzati. Posizionando inoltre il mouse su una qualsiasi icona dopo qualche secondo può apparire un help contestuale e/o un'anteprima del contenuto del file selezionato.

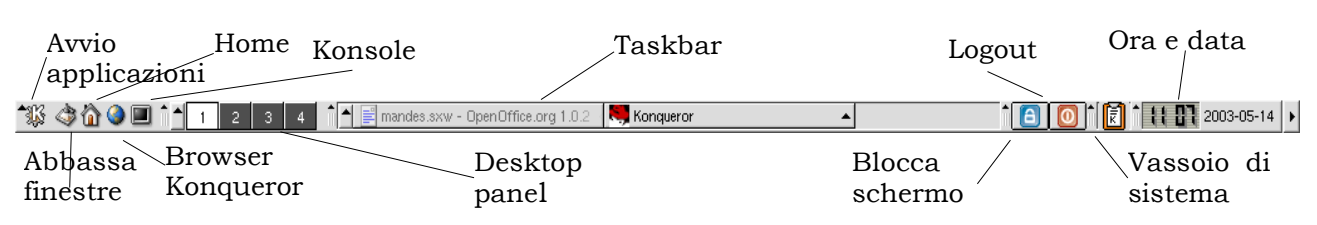

Il pannello di controllo invece possiede, oltre alle potenzialità del desktop, le utilità necessarie per la gestione. Il pannello si trova in realtà sul desktop, è quella lunga barra posizionata solitamente nella parte inferiore, e quindi dipende in qualche modo dal desktop stesso.

- Pulsante "avvio applicazioni"  $\mathcal{W}: E'$  il menù principale strutturato ad albero. Da qui puoi accedere a tutte le applicazioni e utilità disponibili. Da questo menù puoi inoltre fare il logout, bloccare lo schermo, trovare file ecc...
- Pulsante "abbassa finestre"  $\otimes$ : Se è necessario accedere velocemente alle icone presenti sul desktop, premendo su questo tasto vengono ridotte tutte le finestre che compaiono sul desktop. Per tornare alla situazione precedente basta cliccare nuovamente sul pulsante e la situazione precedente verrà ripristinata.
- Pulsante "home" in: Premendo su questo pulsante un browser (Konqueror) apre la propria directory di lavoro configurata per essere sul server centrale.

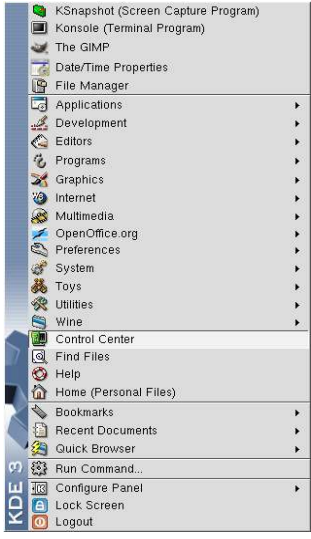

Attraverso questo applicativo è possibile navigare per i documenti e dati presenti sul computer e sulla rete. La peculiarità di questo navigatore è l'utilizzo dell' URL (Universal-Uniform Resource Locator). Essendo questo pulsante in realtà un "travestimento" di Konqueror, si rimanda al capitolo ad esso riservato un'analisi più approfondita.

- Pulsante "browser Konqueror" : Attiva il navigatore integrato per i file ("file manager") per Internet ("web browser") e per la rete. Altre informazioni verranno date nei capitoli successivi.
- Pulsante "Konsole"  $\Box$  : è l'analogo del "prompt" dei comandi. Non ci si aspetti però che i comandi DOS vengano riconosciuti, siamo in Linux e quindi la sintassi è diversa. Esula dallo scopo del presente testo l'analisi della sintassi dei comandi della Konsole che richiede trattazioni ad essa dedicate.

Proseguendo verso destra, al termine dei pulsanti applicativi, compaiono quelle che in gergo vengono chiamate applet e cioè veri applicativi il cui ambiente di lavoro è il pannello di controllo, le applet forniscono informazioni in tempo reale sullo stato del sistema.

L' applet più innovativa e "rivoluzionaria" del desktop è sicuramente il "Desktop panel":  $\uparrow$   $\uparrow$   $\uparrow$   $\uparrow$   $\uparrow$  quest'applet permette di avere fino a 16 desktop virtuali (normalmente sono 4), ciascuno indipendente dall'altro, e permette di spostare le finestre da un desktop all'altro. Il Desktop panel vi da la possibilità di usare "luoghi di lavoro" multipli, in modo da non dover ammucchiare tutte le vostre applicazioni in uso in una parte del desktop.

Per fare un esempio nel primo desktop posso scrivere una lettera, nel secondo leggere la posta, nel terzo navigare in Internet e nel quarto compilare il kernel contemporaneamente senza dover aprire quattro finestre in un unico desktop. Per passare da un desktop all'altro oltre al semplice click sul desktop scelto potete anche utilizzare i tasti della tastiera *Ctrl+Alt+freccia destra/sinistra.*

Un'altra applet molto comoda è quella di blocco schermo e di logout. L'applet di blocco **in** in pratica è uno screensaver che permette di bloccare la sessione di lavoro impedendo l'accesso a estranei (per sbloccare lo schermo basterà digitare la password di login nell'apposito campo).

L'applet di logout  $\Box$  consente invece di terminare la sessione di lavoro e di tornare al login.

Inoltre all'estremità destra del pannello di controllo sono presenti orologio e calendario (basta cliccare sulla data per farlo apparire). Oltre all'orologio c'è anche il "vassoio di sistema", che contiene informazioni e controlli come ad esempio Klipper che consente di avere uno storico delle selezioni di testo. `Fi

Compare anche la classica barra delle applicazioni contenente l'elenco delle applicazioni Kde in esecuzione con l'evidenza delle applicazioni che attualmente ha il "focus" della finestra di lavoro, l'applicazione cioè che riceve l'input di mouse e

tastiera. n 4 E mandes.sxw - OpenOffice.org 1.0.2 |■ nigi@cannonau:~ - Shell - Konsole  $\parallel$  8  $\parallel$  0

Come già anticipato il pannello di controllo è configurabile e personalizzabile sia come aspetto che come funzionalità. Basta solamente cliccare col tasto destro del mouse su una delle zone sensibili della barra per aggiungere o eliminare applet, pulsanti ecc.., configurare le varie impostazioni, scegliere le dimensioni della barra ecc..

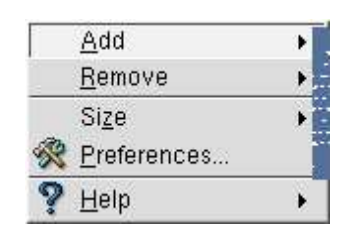

Un' applicazione molto importante che troviamo solitamente nella barra e nel menù "avvio applicazioni" è il "Centro di Controllo"

RU.

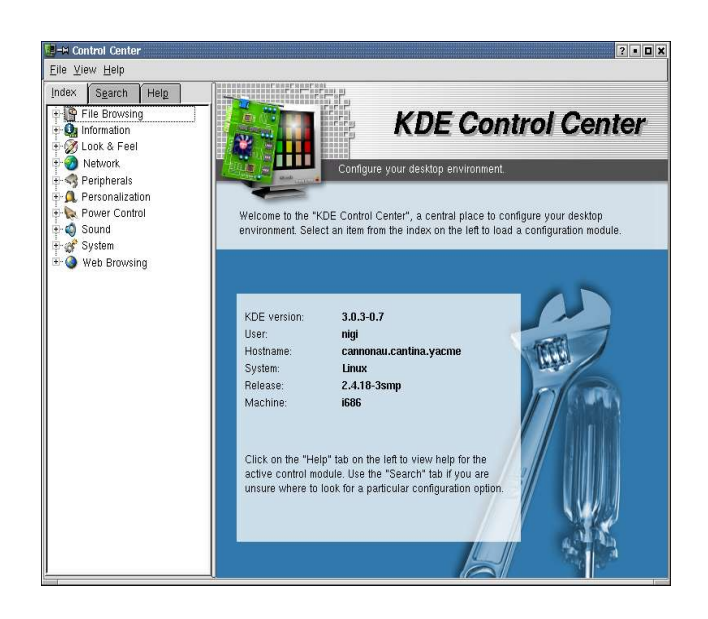

Questa applicazione offre delle potenzialità enormi in quanto cerca di ovviare ai problemi di configurazione tipici dei sistemi Unix in cui la configurazione deve essere fatta da personale competente, in quanto ogni singola modifica innesca una sorta di effetto a catena su tutti gli applicativi. Essa infatti si prende carico di effettuare tutte le modifiche necessarie. Qualche volta le modifiche necessarie coinvolgono il file di sistema. In quel caso compare un pulsante "modalità amministratore" premendo il quale viene chiesta la password di amministratore. La non pressione del tasto permette di accedere in sola lettura alle configurazioni del sistema.

La finestra del centro di controllo, oltre al menù, è divisa in tre parti:

Opzioni di navigazione:

• Indice: visualizza da albero i parametri modificabili suddivisi per categorie

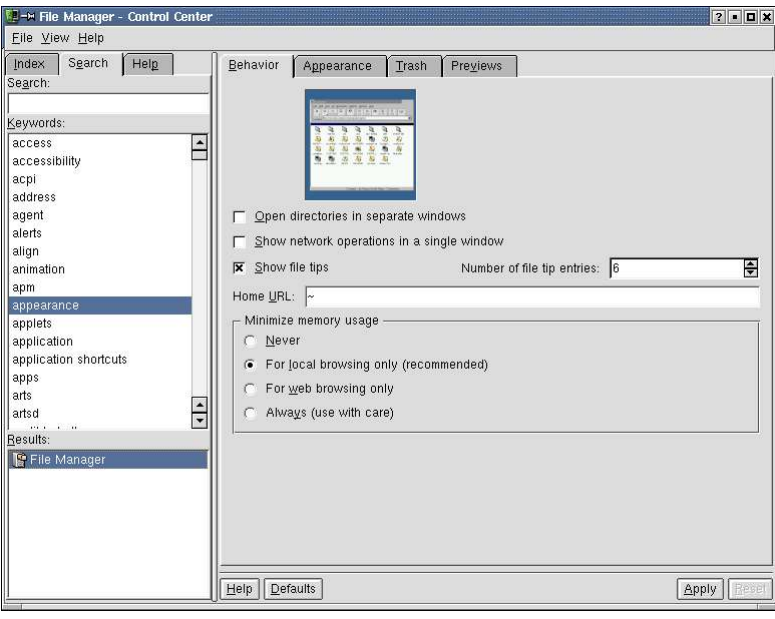

- Cerca: permette di digitare delle parole chiave e interattivamente vengono proposte delle possibili alternative selezionando le quali si può avere un'alternativa di modifiche possibili.
- Guida: fornisce un aiuto in linea per il menù attualmente selezionato.

Nell'ultima versione di KDE, la 3.1, oltre al "Centro di controllo di KDE" abbiamo anche il "Centro informazioni di KDE" in cui possiamo trovare informazioni sulla nostra macchina e sul nostro sistema, come ad esempio memorie, partizionamento del disco, interfacce di rete, processore ecc....

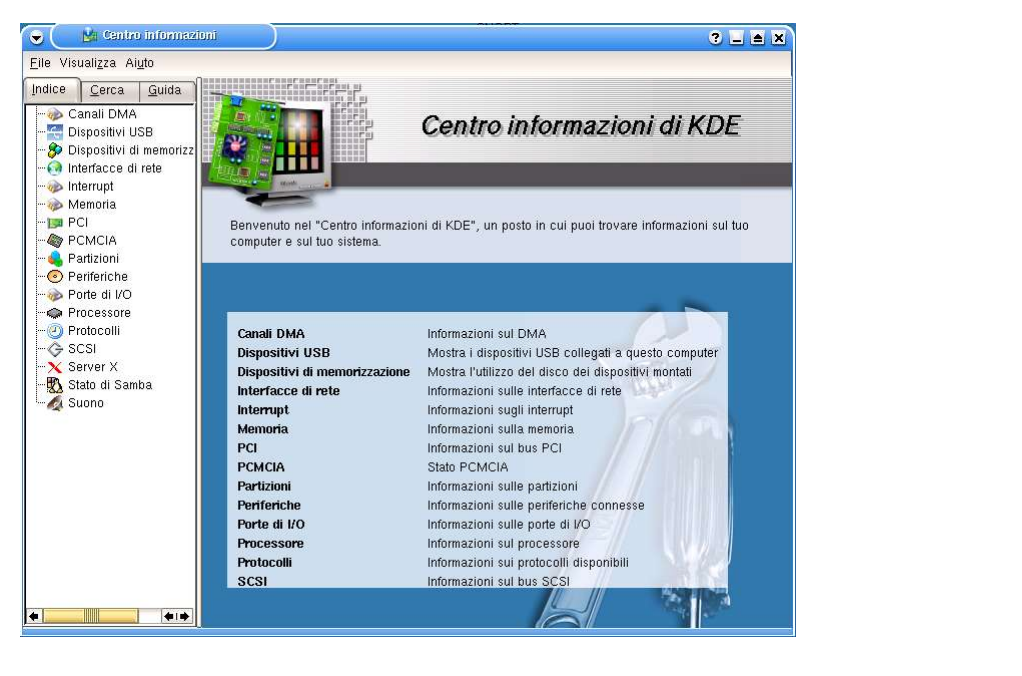

### **3.3 Navigatore Konqueror**

Konqueror è l'applicazione che integra al proprio interno tutto ciò che è necessario per navigare nel filesystem ed in rete. Praticamente il modo di lavorare non cambia se si è in rete o si sta navigando nel filesystem locale. Qualora la connessione di Konqueror non passi tramite proxy, è possibile editare file di rete (ad esempio ftp) come se fossero locali. Anche la rappresentazione di questi file è coerente con quella riservata ai file locali. Konqueror realizza un completo file manager con possibilità di inserire dei visualizzatori integrati o di anteprima. Il suo funzionamento è fondato sul concetto di URL (Uniform/Universal Resource Locator), un meccanismo normalmente utilizzato dai navigatori Internet che permette di discriminare in maniera univoca il tipo di servizio richiesto al server.

Per avviare Konqueror basta cliccare sull'icona a forma di pianeta terra che compare sul pannello di controllo, sul desktop o all'interno del menù di avvio delle applicazioni, oppure digitando la parola chiave Konqueror nella finestra che compare digitando il tasto ALT+F2, o selezionando "esegui comando" dal menù applicazioni. Dopo pochi attimi apparirà la finestra di Konqueror.

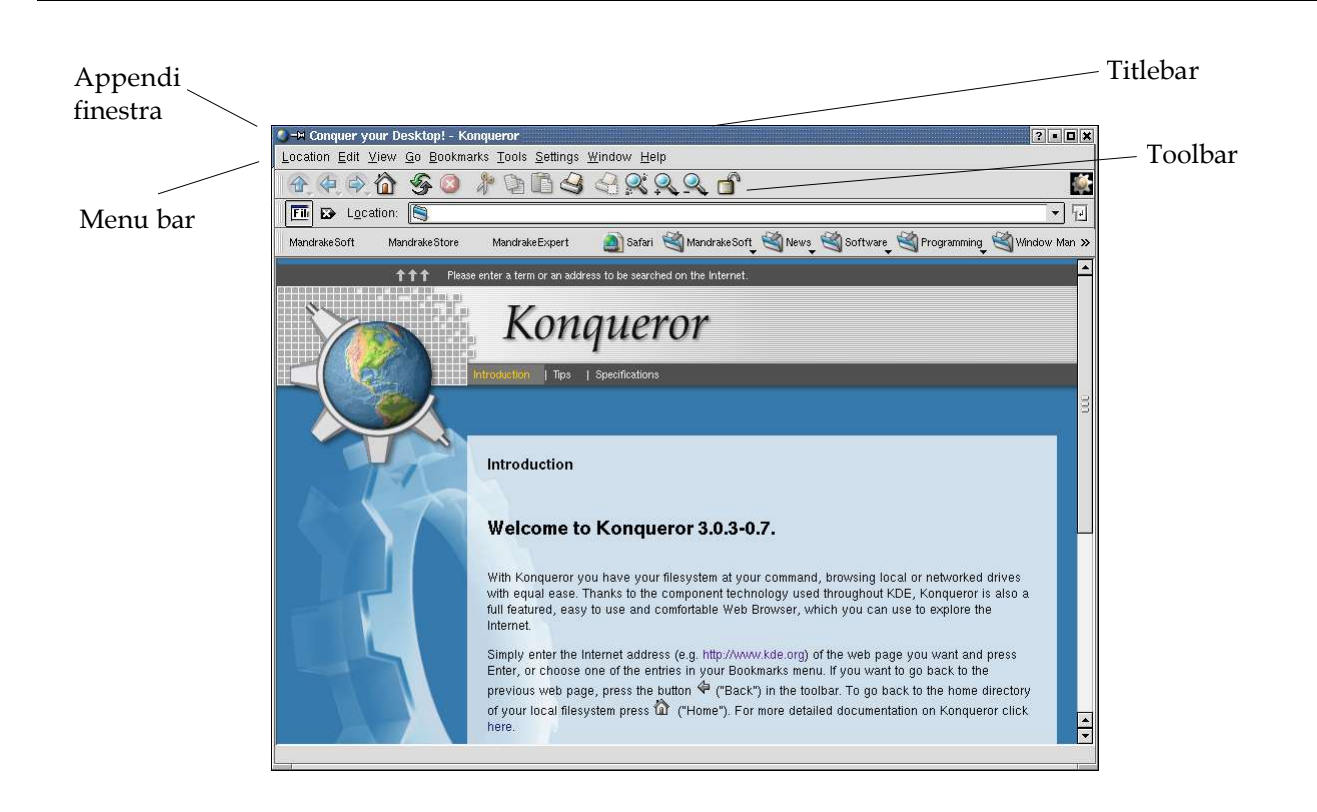

Nella figura possiamo notare che la finestra di Konqueror è formata da tre barre principali posizionate nella parte alta della finestra:

- **Title bar**: è la barra posta nella parte superiore della finestra di Konqueror, funziona come per le altre applicazioni di KDE. All'estremità sinistra della barra si trovano sia il menù della finestra, dove è possibile personalizzare l'aspetto della finestra, sia l' "appendi finestre" rappresentato da un'icona a forma di chiodo. Quest'ultimo strumento permette di visualizzare la finestra in tutti i desktop.
- **Menu bar**: è la barra che contiene il menù a discesa della finestra. Qui possiamo trovare i vari comandi di Konqueror. Importante è il menù "impostazioni" dal quale possiamo modificare le impostazioni di Konqueror.
- **Toolbar**: in questa barra troviamo i comandi di base, tra cui i tasti di avanti indietro e di livello superiore, il pulsante per accedere alla propria home directory, quello per la vista a icone ecc....

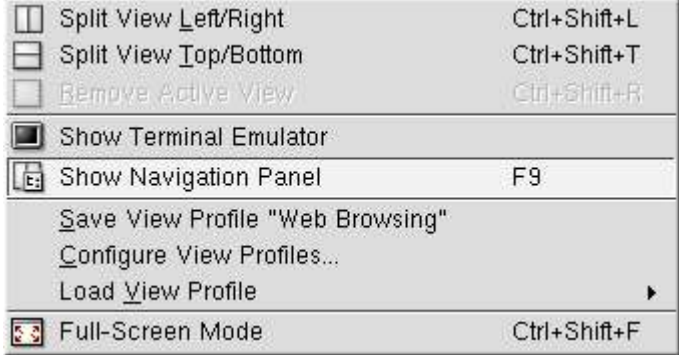

Per attivare il pannello laterale di Konqueror, cioè un pannello che contiene una serie di strumenti, quali l'editor di bookmark, l'History, il navigatore all'interno di CD-ROM multimediali, si deve dal menù "Finestra" la voce "mostra pannello di navigazione", in questa maniera compare il pannello sopra menzionato.

- *Aggiungi*: permette di fare manutenzione sulla barra dei pulsanti medesima.
- *History*: permette di visualizzare una struttura ad albero dei siti visualizzati.
- *Bookmarks*: elenca i "preferiti" (in figura).
- *Home Directory*: visualizza l'albero delle directory a partire dalla propria directory home.
- *NoAtun*: attiva il lettore multimediale all'interno di questa finestra

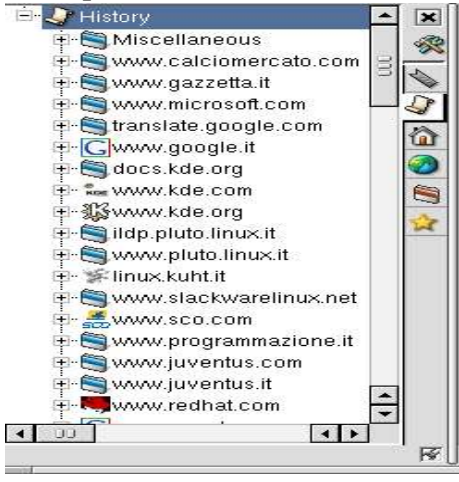

- *Cartelle di Rete*: fornisce l'elenco delle cartelle di rete (siti web, ftp, ...) eventualmente configurate dall'utente.
- *Directory Radice*: visualizza l'albero delle directory a partire dalla directory radice  $''/$ ".
- *Navigatori*: attiva i navigatori all'interno di DVD/CD multimediali, della rete e delle stampanti. Questo tasto è importante perché permette di visualizzare un elenco con tutti i computer affacciati sulla propria rete con la suddivisione di tutti i protocolli di condivisione disponibili, oltre a SMB (condivisione Windows) anche protocolli come NFS, FTP, HTTP......

Konqueror considera tutto quello che viene visualizzato un insieme di oggetti, ciascun oggetto, dalle figure ai file è individuato da un percorso e da un nome di file. Questo fa si che sia possibile copiare ad esempio un'immagine Web sul desktop semplicemente cliccando sull'immagine che interessa e spostando il puntatore sul desktop. E' possibile anche copiare sul desktop o in qualunque cartella il collegamento alla pagina Web. Analogamente e classicamente è possibile lavorare con i file presenti sul filesystem, selezionando con il mouse un'icona e trascinandola in un'altra finestra di Konqueror. Sul desktop o sul pannello di controllo è possibile creare un collegamento, spostare o copiare il file ad esso associato.

Per quanto riguarda l'anteprima, Konqueror permette di definire di quali file fare l'anteprima. Basta selezionare la vista a icone e selezionare "anteprima" dal menù "visualizza". Comunque, ed a dimostrazione che l'estensione del file non conta per Konqueror, posizionando la freccia del mouse sull'icona di un file, indipendentemente dal nome e dall'estensione viene correttamente visualizzato il formato reale. Va notato che ci sono alcuni "metaformati", ad esempio i formati dei file OpenOffice sono degli archivi zip di documenti XML. Questo significa che rimuovendo l'estensione di un file OpenOffice, OpenOffice, contrariamente a quello che accade utilizzando altri ambienti operativi, è ancora in grado di aprire il documento, ma Konqueror, non indagando sul contenuto dell'archivio zip, dichiara semplicemente il file come "archivio zip generico".

Prima di poter navigare in Internet va configurato Konqueror con i parametri di rete corretti. Per far questo dobbiamo andare, come già accennato precedentemente, nel menù Impostazioni-Configura Konqueror che produce la comparsa di un menù di configurazione simile al Centro di Controllo, ma completamente dedicato a Konqueror, sia come navigatore Internet che come gestore delle risorse o file manager.

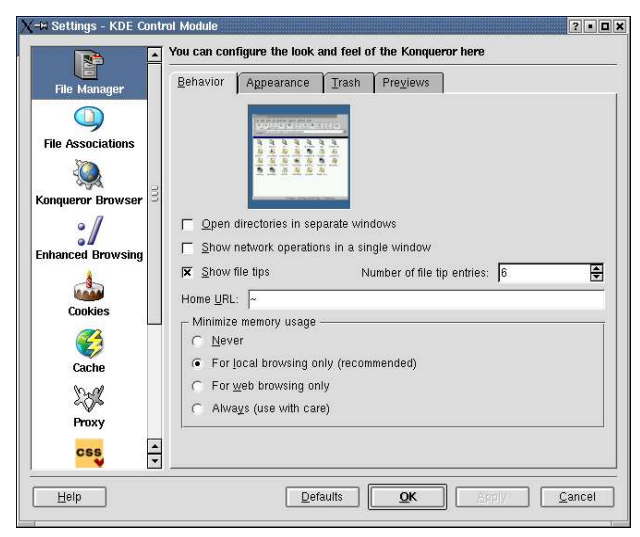

Una volta configurati parametri di rete basta inserire l'URL nella barra indirizzi (es. http://www.yacme.com) per iniziare a navigare in Internet.

### **3.4 Kmail**

Kmail è un client di posta facile da usare. Per avviarlo basta cliccare sull'icona che si trova sul desktop  $(\sqrt[k]{s})$  o all'interno del menù di avvio applicazioni.

Appena finito il caricamento vi troverete davanti ad una finestra simile a quella della figura sottostante.

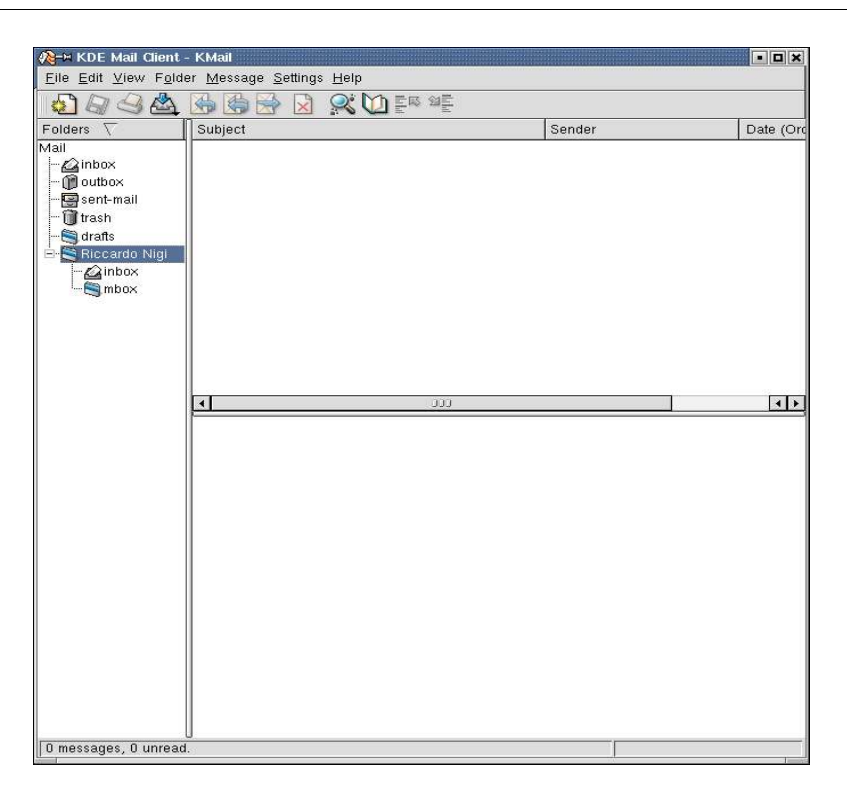

Prima di poter ricevere o inviare posta Kmail deve essere configurato. Per fare questo basta andare (come per configurare Konqueror) nel menù "impostazioniconfigura Kmail". A questo punto apparirà una finestra simile a quella del centro di controllo.

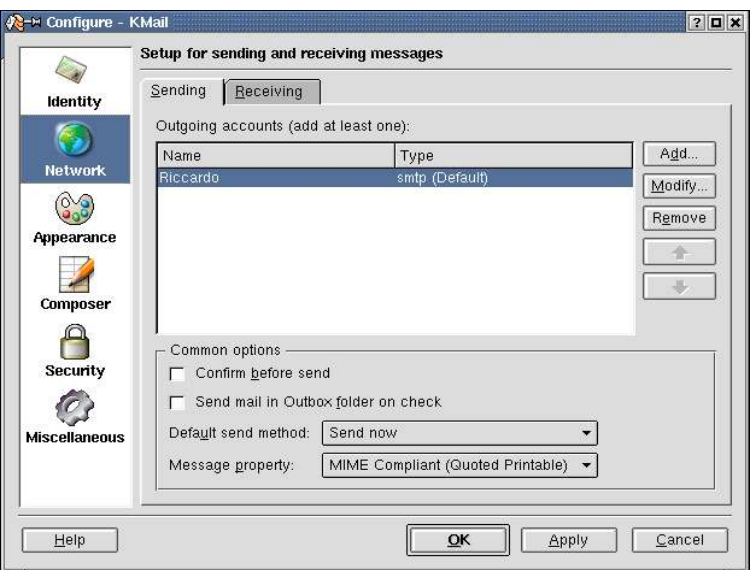

Innanzitutto dobbiamo creare una nuova "Identità": cliccate sul pannello di sinistra sull'icona Identità e inserite il vostro nome completo e il vostro indirizzo e-mail negli appositi campi. Il campo organizzazione è opzionale.

A questo punto passiamo a "Network" (icona sotto a quella Identità). Qui dobbiamo dare a Kmail le impostazioni di rete necessarie per inviare e spedire e-mail. La procedura è molto semplice, basta cliccare sul pulsante Add... e riempire i campi per aggiungere il vostro provider. Ricordatevi di effettuare questa operazione sia per la ricezione che per l'invio (Sending e Receiving). Attenzione, molte di queste impostazioni possono variare a seconda della configurazione del sistema o della rete in cui si trova il vostro server di posta. Se non conoscete le impostazioni della vostra rete o del vostro Internet Service Provider (ISP) e di conseguenza non riuscite a riempire i campi consultate il vostro amministratore di sistema o il vostro ISP.

Per ulteriori informazioni si rimanda alla guida in linea o al sito http://www.kde.org

### **3.5 Stampanti e Driver di stampa**

KDE 3.0.3 si integra nell'utilizzo di un server di stampa chiamato CUPS (riferimenti http://www.cups.org) che semplifica di molto la gestione delle stampanti oltre ad integrare i driver di stampa (PPD) forniti da Adobe. E' possibile verificare direttamente lo stato del print server CUPS collegandosi tramite Konqueror alla porta 631 (http://[indirizzo IP della macchina]:631)

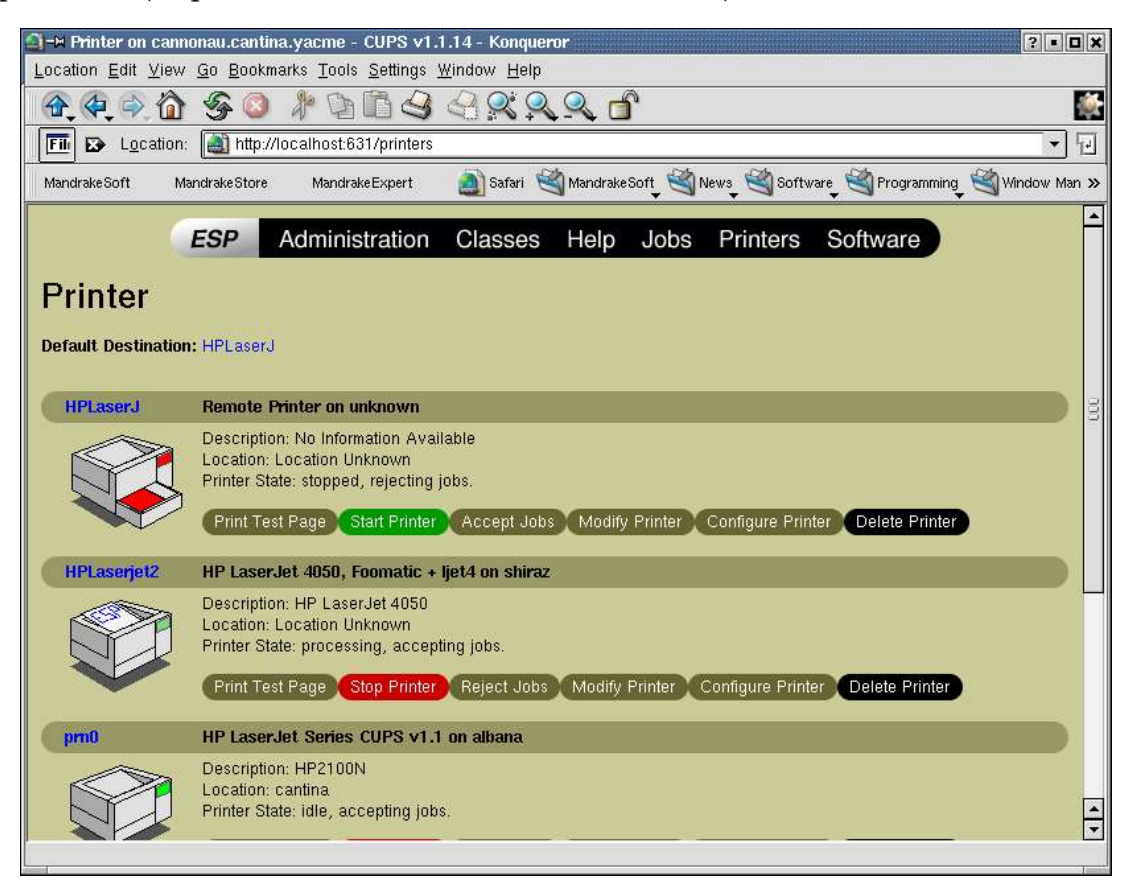

In questo documento però tratteremo solamente le finestre di dialogo ed il sistema di stampa fornito da KDE 3.0.3.

La configurazione delle stampanti, deve essere fatta dall'amministratore di sistema, è possibile però definire alcuni parametri utilizzando il centro di controllo di KDE 3.0.3.

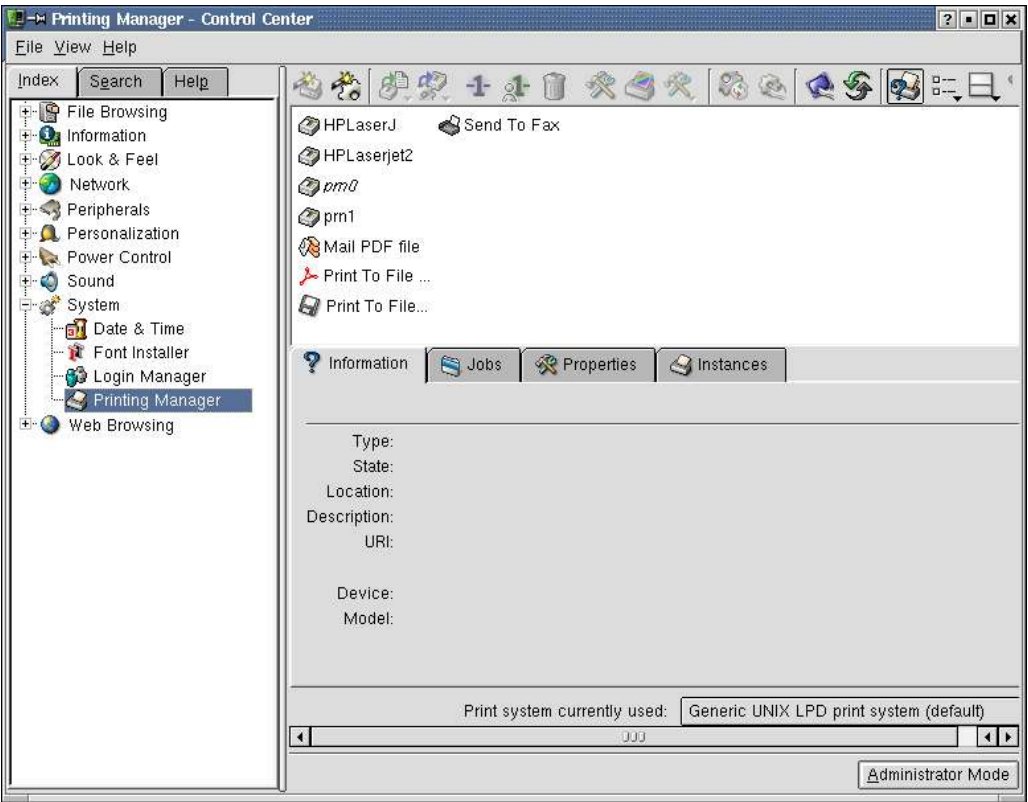

Da notare, come si era scritto prima, che compare il tasto "modalità amministratore" (in basso a destra) per effettuare interventi di manutenzione straordinaria......

Normalmente questo dialogo è importante solo per la cartella "Operazioni" che permette di esaminare lo stato di avanzamento di un lavoro ed eventualmente, qualora si disponga dei diritti, di rimuovere il processo di stampa.

Le operazioni di stampa nominali coinvolgono un'opportuna finestra di dialogo (invocabile anche con il comando kprinter) che compare quando si lancia un processo di stampa:

Parti della finestra di dialogo sono contestuali al tipo di file stampato, ad esempio qui vi sono delle voci che ricordano che il tipo di stampa (es. file HTML) e vengono rese disponibili delle proprietà.

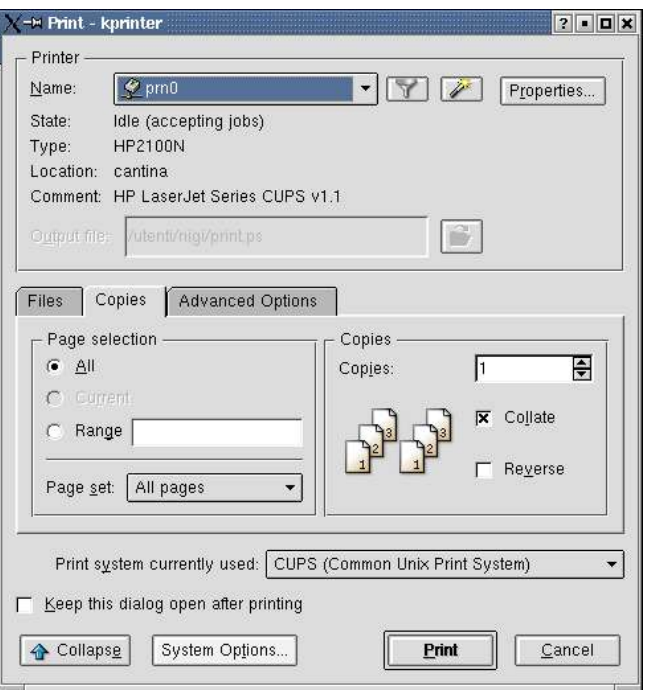

Cliccando sul pulsante "Opzioni di Sistema" si apre la finestra "configurazione stampante", da dove potete modificare alcune impostazioni della vostra stampante.

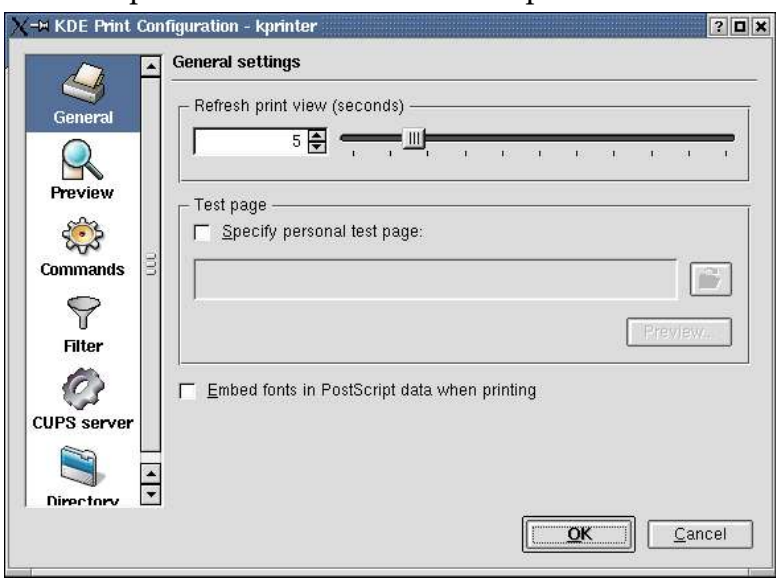

Si rimanda in questo caso a qualche prova per acquisire dimestichezza con i dialoghi relativi alla stampa.

Nota: Il formato nativo verso cui tutte le code di stampa convertono è il POSTSCRIPT level 2. L'anteprima di stampa che compare anche nella finestra di dialogo qui riportata, non fa altro che generare un file postscript che viene eventualmente stampato e lanciare il visualizzatore kghostscript. Il postscript è un linguaggio grafico interpretato simile come forma al PDF (Portable Document Format) solo che è un po' meno efficiente in termini di occupazione area disco. Per la

generazione di documenti portabili e distribuiti in formato elettronico, anziché distribuire file .doc, .xls o .swc o .sxc è più corretto generare dei PDF utilizzando l'opportuna coda di stampa fornita dall'architettura kprinter.

### **3.6 Condivisione File**

Utilizzando Konqueror ed in particolare il lan:/ kioslave è possibile navigare nelle condivisioni intranet di tipo SMB (smb:/ kioslave), NFS (nfs:/kioslave), FTP (ftp:/ kioslave), ...

Attenzione, esattamente come per i livelli delle directory che sono individuati da "/" e non da "\", anche i kioslave mantengono questa convenzione: quindi per accedere alla condivisione "pubblica" del computer "computer" si deve digitare nel dialogo indirizzo: "smb://computer/pubblica".

Per condividere propri file sulla intranet, la procedura da adottare è quella di utilizzare la applet "condivisione file" offerta da KDE. Questa applet (attivabile con il pulsante destro sul pannello di controllo selezionando "server pubblico di file"), permette di condividere via web, ed in sola lettura intere sottodirectory del proprio ambiente di lavoro (home directory).

Per condividere una directory, utilizzando Konqueror si clicca con il pulsante destro sull'icona della directory da condividere e selezionando la cartella "Condivisione" (o "sharing") che compare nel menù, come in figura:

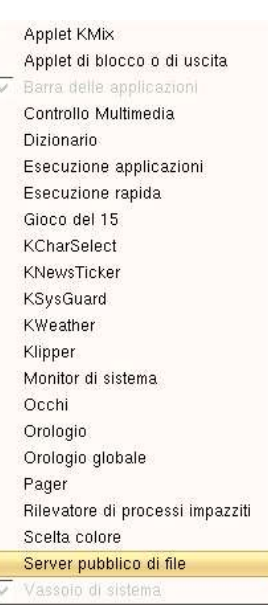

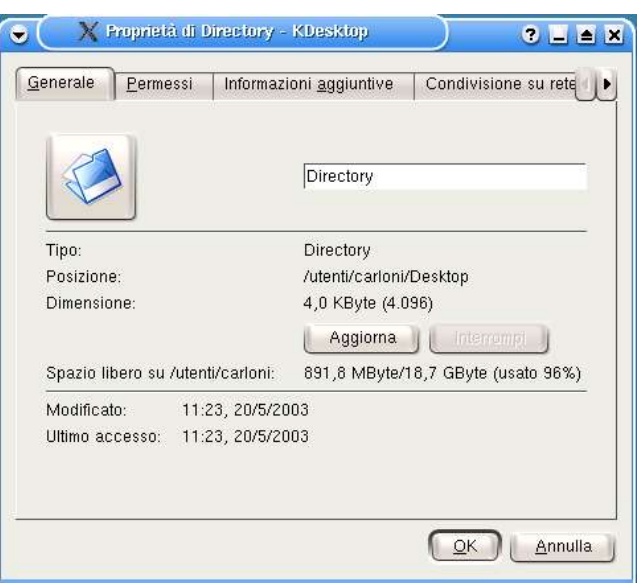

Per i file molto grossi, una banda bassa rende il tempo necessario al download dei file molto inefficiente. La banda, misurata in kilobit al secondo fornisce un'idea di quale sia il tempo necessario per il trasferimento di un file. Per esempio, un file di 1 Megabyte, a 4 kb/s richiede circa 1000000\*8/4000=2000 secondi, mentre a 512 kb/s richiede 1000000\*8/512000=15.63 secondi.

A causa delle politiche di gestione dei processi e dei diritti di Linux, non è possibile generare delle access control list (ACL) per queste condivisioni. Questo significa che il "Server pubblico di file" è veramente pubblico, cioè i file sono leggibili da tutti gli utenti che si collegano via web!! Evitare di utilizzare quindi questo questo mezzo per condividere file di contenuto sensibile destinati ad utenti particolari. E' più corretto, anche se meno efficiente, utilizzare la posta elettronica.

Per accedere da un client al server pubblico di file si utilizza sempre Konqueror in Linux o un navigatore (browser) negli altri sistemi operativi. Basta semplicemente inserire nell'indirizzo il K\_IOSlave "http://" seguito dal nome della macchina (o indirizzo IP) seguito da ":" e dal numero della porta definita dall'applet "server pubblico di file" che in genere è maggiore o uguale a 8001.

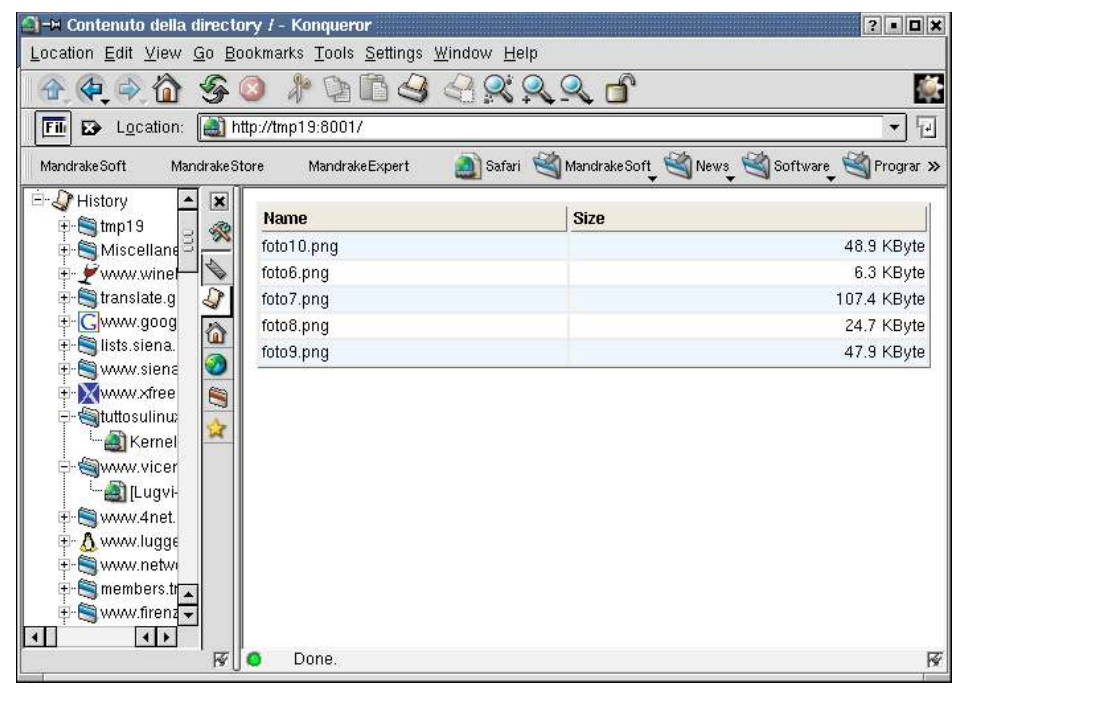

### **3.7 Wine**

Wine è un implementazione Open Source delle API di Windows su X e Unix. Wine non richiede l'installazione nella propria macchina di Microsoft Windows, perché è un implementazione completamente alternativa, composta al 100% da Microsoft free-code (è comunque possibile usare le DLL se disponibili). Wine fornisce sia un toolkit di sviluppo (Winelib), per portare i sorgenti di Windows a Unix, sia un program loader, permettendo a molti programmi non modificati di Windows di girare su X86 con base Unix, compreso Linux.

Esistono due modalità di configurazione di Wine, una grafica e una testuale. Per configurare Wine in modalità grafica basta basta cliccare sul pulsante "avvio applicazioni" e cercare nel menù "WineSetup", dopodiché apparirà una finestra come quella in figura:

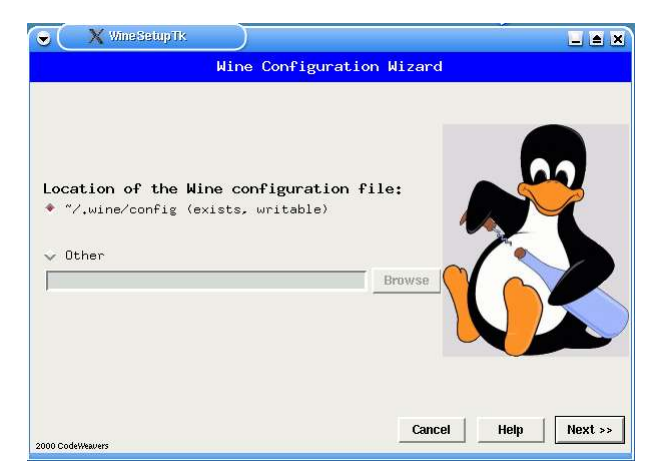

In modalità testuale invece dovete andare ad agire direttamente sul file di configurazione. Aprite una konsole e con un editor, es. vim, aprite il file: ~/.wine/config. A questo punto potete configurare wine.

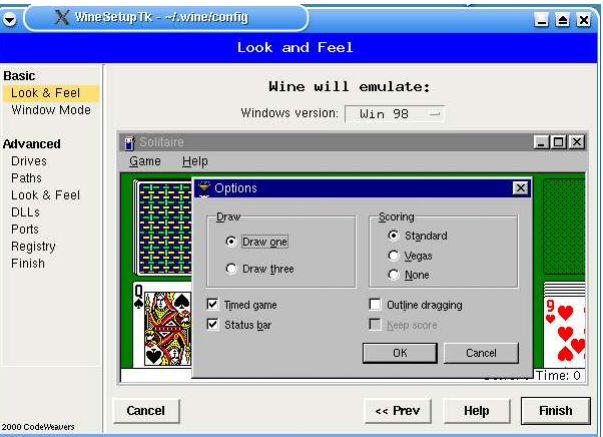

Una volta configurato per lanciare un file .exe, ad esempio winzip81.exe, non dovete fare altro che aprire una konsole e digitare: wine nomefile.exe.

Essendo comunque ancora in sviluppo alcuni programmi potrebbero avere qualche problema di funzionamento.

Si rimanda per ulteriori informazioni e aggiornamenti al sito http://www.winehq.org.

### **4 Gnu Free Documentation License**

Version 1.1, March 2000

Copyright (C) 2000 Free Software Foundation, Inc. 59 Temple Place, Suite 330, Boston, MA 02111-1307 USA Everyone is permitted to copy and distribute verbatim copies of this license document, but changing it is not allowed.

#### 0. PREAMBLE

The purpose of this License is to make a manual, textbook, or other written document "free" in the sense of freedom: to assure everyone the effective freedom to copy and redistribute it, with or without modifying it, either commercially or noncommercially. Secondarily, this License preserves for the author and publisher a way to get credit for their work, while not being considered responsible for modifications made by others.

This License is a kind of "copyleft", which means that derivative works of the document must themselves be free in the same sense. It complements the GNU General Public License, which is a copyleft license designed for free software.

We have designed this License in order to use it for manuals for free software, because free software needs free documentation: a free program should come with manuals providing the same freedoms that the software does. But this License is not limited to software manuals; it can be used for any textual work, regardless of subject matter or whether it is published as a printed book. We recommend this License principally for works whose purpose is instruction or reference.

#### 1. APPLICABILITY AND DEFINITIONS

This License applies to any manual or other work that contains a notice placed by the copyright holder saying it can be distributed under the terms of this License. The "Document", below, refers to any such manual or work. Any member of the public is a licensee, and is addressed as "you".

A "Modified Version" of the Document means any work containing the Document or a portion of it, either copied verbatim, or with modifications and/or translated into another language.

A "Secondary Section" is a named appendix or a front-matter section of the Document that deals exclusively with the relationship of the publishers or authors of the Document to the Document's overall subject (or to related matters) and contains nothing that could fall directly within that overall subject. (For example, if the Document is in part a textbook of mathematics, a Secondary Section may not explain any mathematics.) The relationship could be a matter of historical connection with the subject or with related matters, or of legal, commercial, philosophical, ethical or political position regarding them.

The "Invariant Sections" are certain Secondary Sections whose titles are designated, as being those of Invariant Sections, in the notice that says that the Document is released under this License.

The "Cover Texts" are certain short passages of text that are listed, as Front-Cover Texts or Back-Cover Texts, in the notice that says that the Document is released under this License.

A "Transparent" copy of the Document means a machine-readable copy, represented in a format whose specification is available to the general public, whose contents can be viewed and edited directly and straightforwardly with generic text editors or (for images composed of pixels) generic paint programs or (for drawings) some widely available drawing editor, and that is suitable for input to text formatters or for automatic translation to a variety of formats suitable

for input to text formatters. A copy made in an otherwise Transparent file format whose markup has been designed to thwart or discourage subsequent modification by readers is not Transparent. A copy that is not "Transparent" is called "Opaque".

Examples of suitable formats for Transparent copies include plain ASCII without markup, Texinfo input format, LaTeX input format, SGML or XML using a publicly available DTD, and standard-conforming simple HTML designed for human modification. Opaque formats include PostScript, PDF, proprietary formats that can be read and edited only by proprietary word processors, SGML or XML for which the DTD and/or processing tools are not generally available, and the machine-generated HTML produced by some word processors for output purposes only.

The "Title Page" means, for a printed book, the title page itself, plus such following pages as are needed to hold, legibly, the material this License requires to appear in the title page. For works in formats which do not have any title page as such, "Title Page" means the text near the most prominent appearance of the work's title, preceding the beginning of the body of the text.

#### 2. VERBATIM COPYING

You may copy and distribute the Document in any medium, either commercially or noncommercially, provided that this License, the copyright notices, and the license notice saying this License applies to the Document are reproduced in all copies, and that you add no other conditions whatsoever to those of this License. You may not use technical measures to obstruct or control the reading or further copying of the copies you make or distribute. However, you may accept compensation in exchange for copies. If you distribute a large enough number of copies you must also follow the conditions in section 3.

You may also lend copies, under the same conditions stated above, and you may publicly display copies.

#### 3. COPYING IN QUANTITY

If you publish printed copies of the Document numbering more than 100, and the Document's license notice requires Cover Texts, you must enclose the copies in covers that carry, clearly and legibly, all these Cover Texts: Front-Cover Texts on the front cover, and Back-Cover Texts on the back cover. Both covers must also clearly and legibly identify you as the publisher of these copies. The front cover must present the full title with all words of the title equally prominent and visible. You may add other material on the covers in addition.

Copying with changes limited to the covers, as long as they preserve the title of the Document and satisfy these conditions, can be treated as verbatim copying in other respects.

If the required texts for either cover are too voluminous to fit legibly, you should put the first ones listed (as many as fit reasonably) on the actual cover, and continue the rest onto adjacent pages.

If you publish or distribute Opaque copies of the Document numbering more than 100, you must either include a machine-readable Transparent copy along with each Opaque copy, or state in or with each Opaque copy a publicly-accessible computer-network location containing a complete

Transparent copy of the Document, free of added material, which the general network-using public has access to download anonymously at no charge using public-standard network protocols. If you use the latter option, you must take reasonably prudent steps, when you begin distribution of Opaque copies in quantity, to ensure that this transparent copy will remain thus accessible at the stated location until at least one year after the last time you distribute an Opaque copy (directly or through your agents or retailers) of that edition to the public.

It is requested, but not required, that you contact the authors of the Document well before redistributing any large number of copies, to give them a chance to provide you with an updated version of the Document.

#### 4. MODIFICATIONS

You may copy and distribute a Modified Version of the Document under the conditions of sections 2 and 3 above, provided that you release the Modified Version under precisely this License, with the Modified Version filling the role of the Document, thus licensing distribution and modification of the Modified Version to whoever possesses a copy of it. In addition, you must do these things in the Modified Version:

A. Use in the Title Page (and on the covers, if any) a title distinct from that of the Document, and from those of previous versions (which should, if there were any, be listed in the History section of the Document). You may use the same title as a previous version if the original publisher of that version gives permission.

B. List on the Title Page, as authors, one or more persons or entities responsible for authorship of the modifications in the Modified Version, together with at least five of the principal authors of the Document (all of its principal authors, if it has less than five).

C. State on the Title page the name of the publisher of the Modified Version, as the publisher.

D. Preserve all the copyright notices of the Document.

E. Add an appropriate copyright notice for your modifications adjacent to the other copyright notices.

F. Include, immediately after the copyright notices, a license notice giving the public permission to use the Modified Version under the terms of this License, in the form shown in the Addendum below.

G. Preserve in that license notice thefull lists of Invariant Sections and required Cover Texts given in the Document's license notice.

H. Include an unaltered copy of this License.

I. Preserve the section entitled "History", and its title, and add to it an item stating at least the title, year, new authors, and publisher of the Modified Version as given on the Title Page. If there is no section entitled "History" in the Document, create one stating the title, year, authors, and publisher of the Document as given on its Title Page, then add an item describing the Modified Version as stated in the previous sentence.

J. Preserve the network location, if any, given in the Document for public access to a Transparent copy of the Document, and likewise the network locations given in the Document for previous versions it was based on. These may be placed in the "History" section. You may omit a network location for a work that was published at least four years before the Document itself, or if the original publisher of the version it refers to gives permission.

K. In any section entitled "Acknowledgements" or "Dedications", preserve the section's title, and preserve in the section all the substance and tone of each of the contributor acknowledgements and/or dedications given therein.

L. Preserve all the Invariant Sections of the Document, unaltered in their text and in their titles. Section numbers or the equivalent are not considered part of the section titles.

M. Delete any section entitled "Endorsements". Such a section may not be included in the Modified Version.

N. Do not retitle any existing section as "Endorsements" or to conflict in title with any Invariant Section.

If the Modified Version includes new front-matter sections or appendices that qualify as Secondary Sections and contain no material copied from the Document, you may at your option designate some or all of these sections as invariant. To do this, add their titles to the list of Invariant Sections in the Modified Version's license notice. These titles must be distinct from any other section titles.

You may add a section entitled "Endorsements", provided it contains nothing but endorsements of your Modified Version by various parties--for example, statements of peer review or that the text has been approved by an organization as the authoritative definition of a standard.

You may add a passage of up to five words as a Front-Cover Text, and a passage of up to 25 words as a Back-Cover Text, to the end of the list of Cover Texts in the Modified Version. Only one passage of Front-Cover Text and one of Back-Cover Text may be added by (or through arrangements made by) any one entity. If the Document already includes a cover text for the same cover, previously added by you or by arrangement made by the same entity you are acting on behalf of, you may not add another; but you may replace the old one, on explicit permission from the previous publisher that added the old one.

The author(s) and publisher(s) of the Document do not by this License give permission to use their names for publicity for or to assert or imply endorsement of any Modified Version.

#### 5. COMBINING DOCUMENTS

You may combine the Document with other documents released under this License, under the terms defined in section 4 above for modified versions, provided that you include in the combination all of the Invariant Sections of all of the original documents, unmodified, and list them all as Invariant Sections of your combined work in its license notice.

The combined work need only contain one copy of this License, and multiple identical Invariant Sections may be replaced with a single copy. If there are multiple Invariant Sections with the same name but different contents, make the title of each such section unique by adding at the end of it, in parentheses, the name of the original author or publisher of that section if known, or else a unique number.

Make the same adjustment to the section titles in the list of Invariant Sections in the license notice of the combined work.

In the combination, you must combine any sections entitled "History" in the various original documents, forming one section entitled "History"; likewise combine any sections entitled "Acknowledgements", and any sections entitled "Dedications". You must delete all sections entitled "Endorsements."

#### 6. COLLECTIONS OF DOCUMENTS

You may make a collection consisting of the Document and other documents released under this License, and replace the individual copies of this License in the various documents with a single copy that is included in the collection, provided that you follow the rules of this License for verbatim copying of each of the documents in all other respects.

You may extract a single document from such a collection, and distribute it individually under this License, provided you insert a copy of this License into the extracted document, and follow this License in all other respects regarding verbatim copying of that document.

#### 7. AGGREGATION WITH INDEPENDENT WORKS

A compilation of the Document or its derivatives with other separate and independent documents or works, in or on a volume of a storage or distribution medium, does not as a whole count as a Modified Version of the Document, provided no compilation copyright is claimed for the compilation. Such a compilation is called an "aggregate", and this license does not apply to the other self-contained works thus compiled with the Document, on account of their being thus compiled, if they are not themselves derivative works of the Document.

If the Cover Text requirement of section 3 is applicable to these copies of the Document, then if the Document is less than one quarter of the entire aggregate, the Document's Cover Texts may be placed on covers that surround only the Document within the aggregate.

Otherwise they must appear on covers around the whole aggregate.

8. TRANSLATION

Translation is considered a kind of modification, so you may distribute translations of the Document under the terms of section 4.

Replacing Invariant Sections with translations requires special permission from their copyright holders, but you may include translations of some or all Invariant Sections in addition to the original versions of these Invariant Sections. You may include a translation of this License provided that you also include the original English version of this License. In case of a disagreement between the translation and the original English version of this License, the original English version will prevail.

#### 9. TERMINATION

You may not copy, modify, sublicense, or distribute the Document except as expressly provided for under this License. Any other attempt to copy, modify, sublicense or distribute the Document is void, and will automatically terminate your rights under this License. However, parties who have received copies, or rights, from you under this License will not have their licenses terminated so long as such parties remain in full compliance.

#### 10. FUTURE REVISIONS OF THIS LICENSE

The Free Software Foundation may publish new, revised versions of the GNU Free Documentation License from time to time. Such new versions will be similar in spirit to the present version, but may differ in detail to address new problems or concerns. See

#### http://www.gnu.org/copyleft/.

Each version of the License is given a distinguishing version number. If the Document specifies that a particular numbered version of this License "or any later version" applies to it, you have the option of following the terms and conditions either of that specified version or of any later version that has been published (not as a draft) by the Free Software Foundation. If the Document does not specify a version number of this License, you may choose any version ever published (not as a draft) by the Free Software Foundation.

#### ADDENDUM: How to use this License for your documents

To use this License in a document you have written, include a copy of the License in the document and put the following copyright and license notices just after the title page:

#### Copyright (c) YEAR YOUR NAME.

Permission is granted to copy, distribute and/or modify this document under the terms of the GNU Free Documentation License, Version 1.1 or any later version published by the Free Software Foundation; with the Invariant Sections being LIST THEIR TITLES, with the Front-Cover Texts being LIST, and with the Back-Cover Texts being LIST.

A copy of the license is included in the section entitled "GNU Free Documentation License".

If you have no Invariant Sections, write "with no Invariant Sections" instead of saying which ones are invariant. If you have no Front-Cover Texts, write "no Front-Cover Texts" instead of

"Front-Cover Texts being LIST"; likewise for Back-Cover Texts.

If your document contains nontrivial examples of program code, we recommend releasing these examples in parallel under your choice of free software license, such as the GNU General Public License, to permit their use in free software.